DBPLUS

# DBPLUS Data Replicator REST API

Last modified: 2019-10-04 API Version: 1

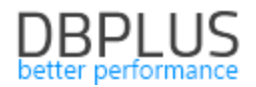

## Introduction

DBPLUS Data Replicator provides an API based on REST architecture, which features a number of basic operations on replications. The API has been designed with for use in scripts. XML is used to encode messages. The default port is 5221.

REST Service is *disabled* by default. You will find information about how to enable it in the User's Manual.

If the service is to be called from remote machines it will be necessary to add appropriate rules in your firewall. To check whether the service is up and running, you may type this in your internet browser:

<http://replicatormachine:5221/ReplicatorManagerRest.svc/Version>

If everything has been set up correctly and the DBPLUS Data Replicator Manager service is running the following text will be displayed:

```
<VersionInformation>
   <ProductVersion>2019.3.3</ProductVersion>
   <ProductBuildNumber>379</ProductBuildNumber>
   <UiServiceContractVersion>38</UiServiceContractVersion>
   <RestApiContractVersion>1</RestApiContractVersion>
</VersionInformation>
```
Keep in mind the following:

- 1. Full address of an operation should be used: <http://replicatormachine:5221/ReplicatorManagerRest.svc/Replications/ExampleReplication>
- 2. Function parameters (see below, e.g. [REPLICATION\_NAME]) should be entered without square brackets,
- 3. In case of an error (e.g. invalid parameters, replication does not exist, operation cannot be executed) operation will return exception using HTTP protocol capabilities. The HTTP header will contain error code and the body the error content.

## Value formatting

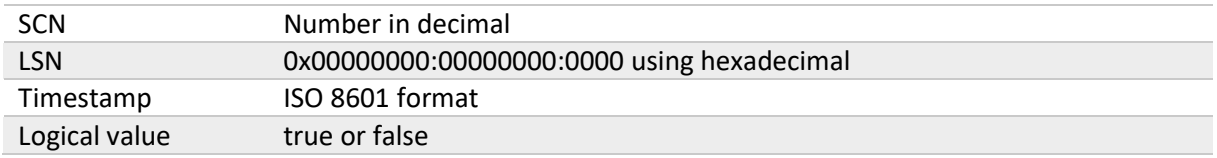

For SCN and LSN supplied as parameters in PUT and POST operations you may use:

- Number in decimal
- Number in hexadecimal prefixed with x or 0x, colon sign : may appear inside the sequence of digit (colons are ignored)

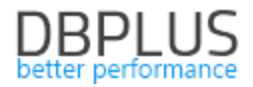

# **Operations**

#### Version

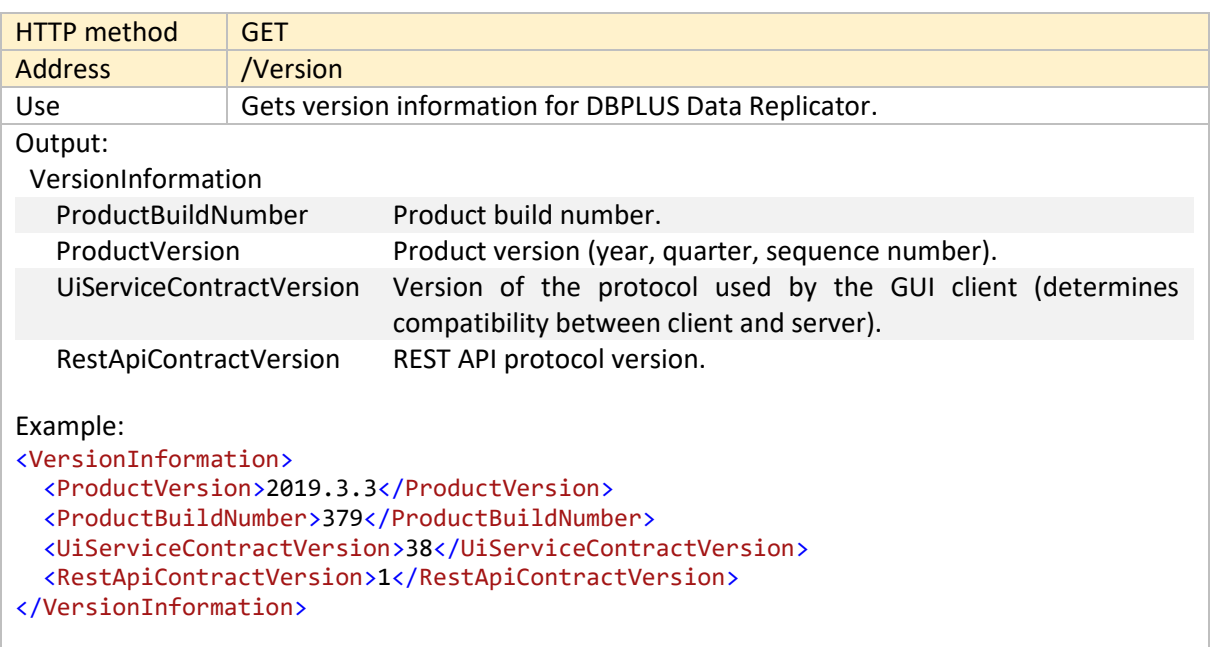

# Getting information about replications

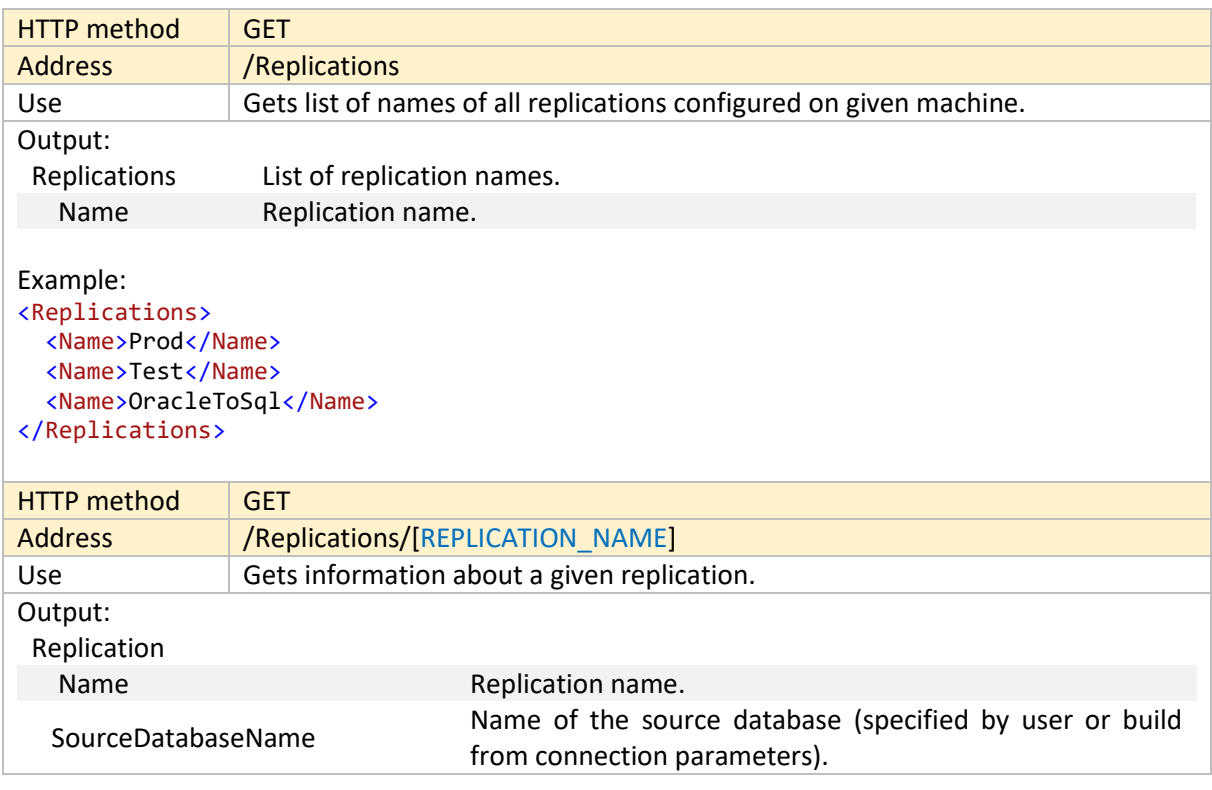

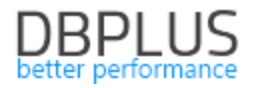

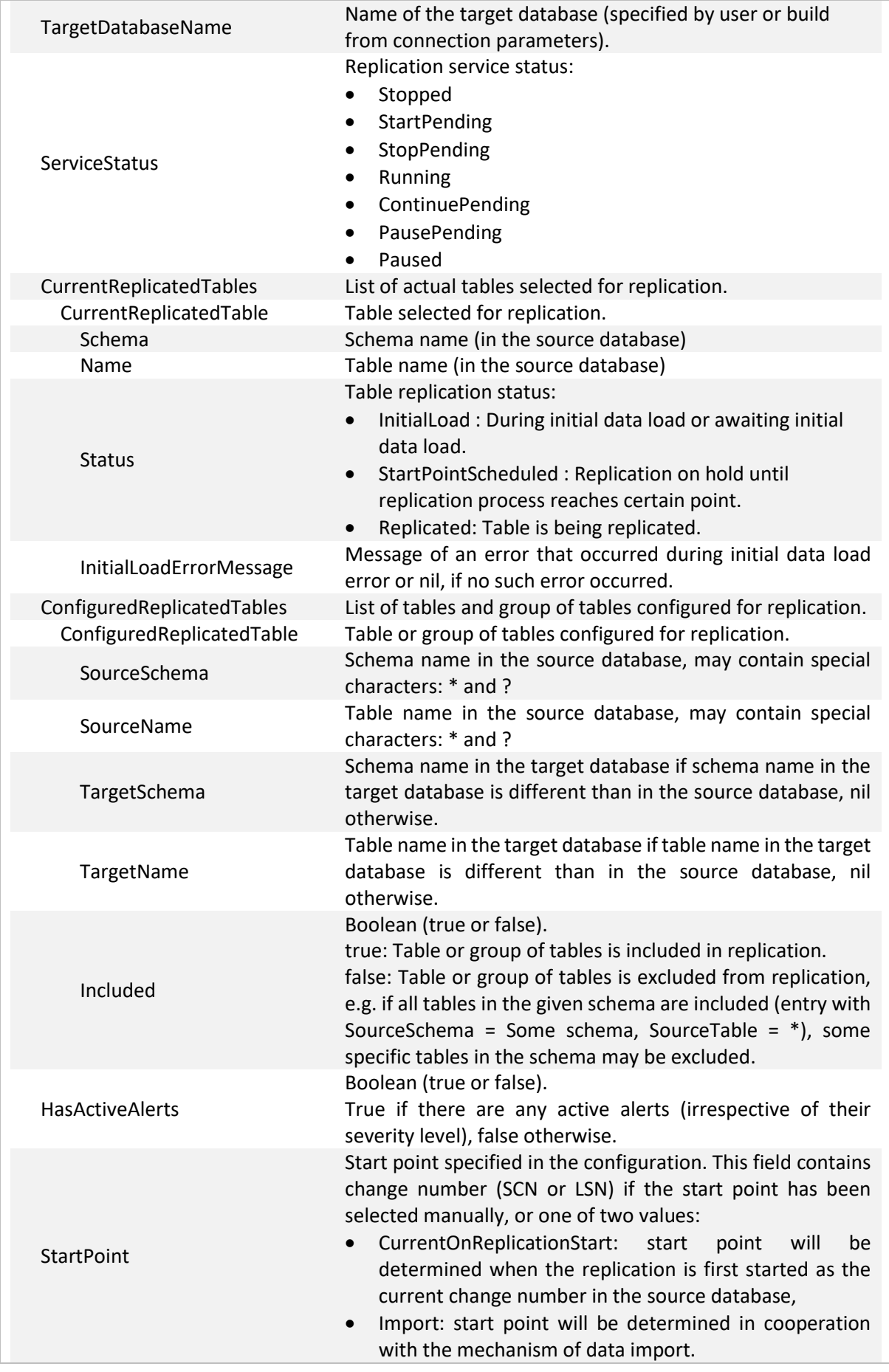

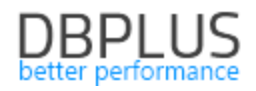

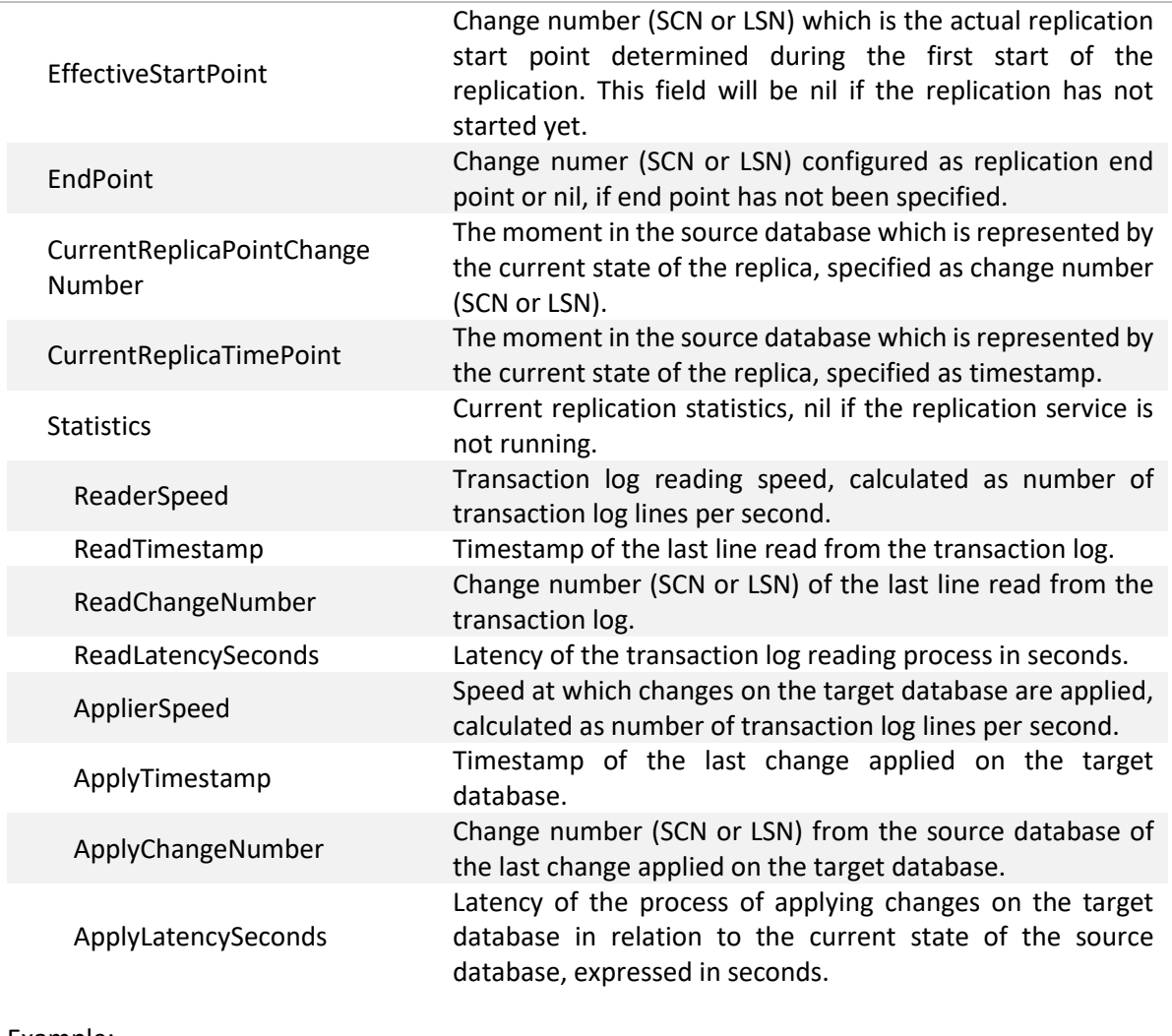

#### Example:

```
<Replication>
   <Name>MyReplication</Name>
   <SourceDatabaseName>SOURCE</SourceDatabaseName>
   <TargetDatabaseName>TARGET</TargetDatabaseName>
   <ServiceStatus>Running</ServiceStatus>
   <CurrentReplicatedTables>
     <CurrentReplicatedTable>
       <Schema>FIN</Schema>
       <Name>CUSTOMERS</Name>
       <Status>Replicating</Status>
       <InitialLoadErrorMessage i:nil="true"/>
     </CurrentReplicatedTable>
   <ConfiguredReplicatedTables>
     <ConfiguredReplicatedTable>
       <SourceSchema>FIN</SourceSchema>
       <SourceName>*</SourceName>
       <TargetSchema i:nil="true"/>
       <TargetName i:nil="true"/>
       <Included>true</Included>
     </ConfiguredReplicatedTable>
   </ConfiguredReplicatedTables>
   <HasActiveAlerts>false</HasActiveAlerts>
   <StartPoint>37140945</StartPoint>
   <EffectiveStartPoint>37140945</EffectiveStartPoint>
   <EndPoint i:nil="true"/>
   <CurrentReplicaPointChangeNumber>37141204</CurrentReplicaPointChangeNumber>
```
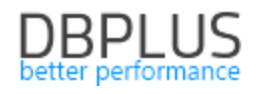

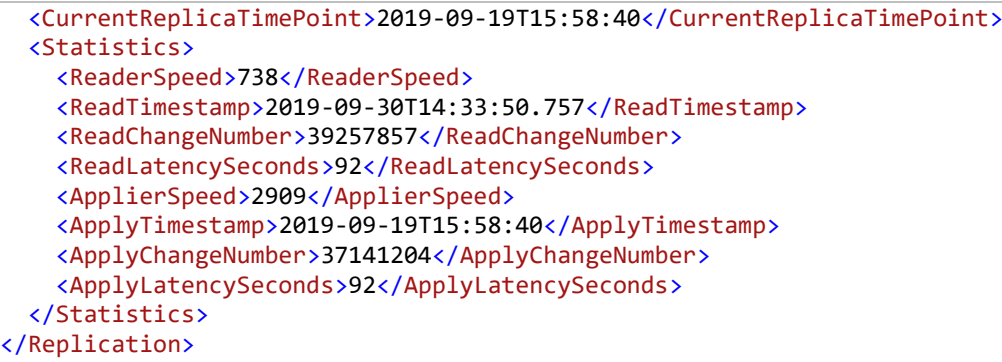

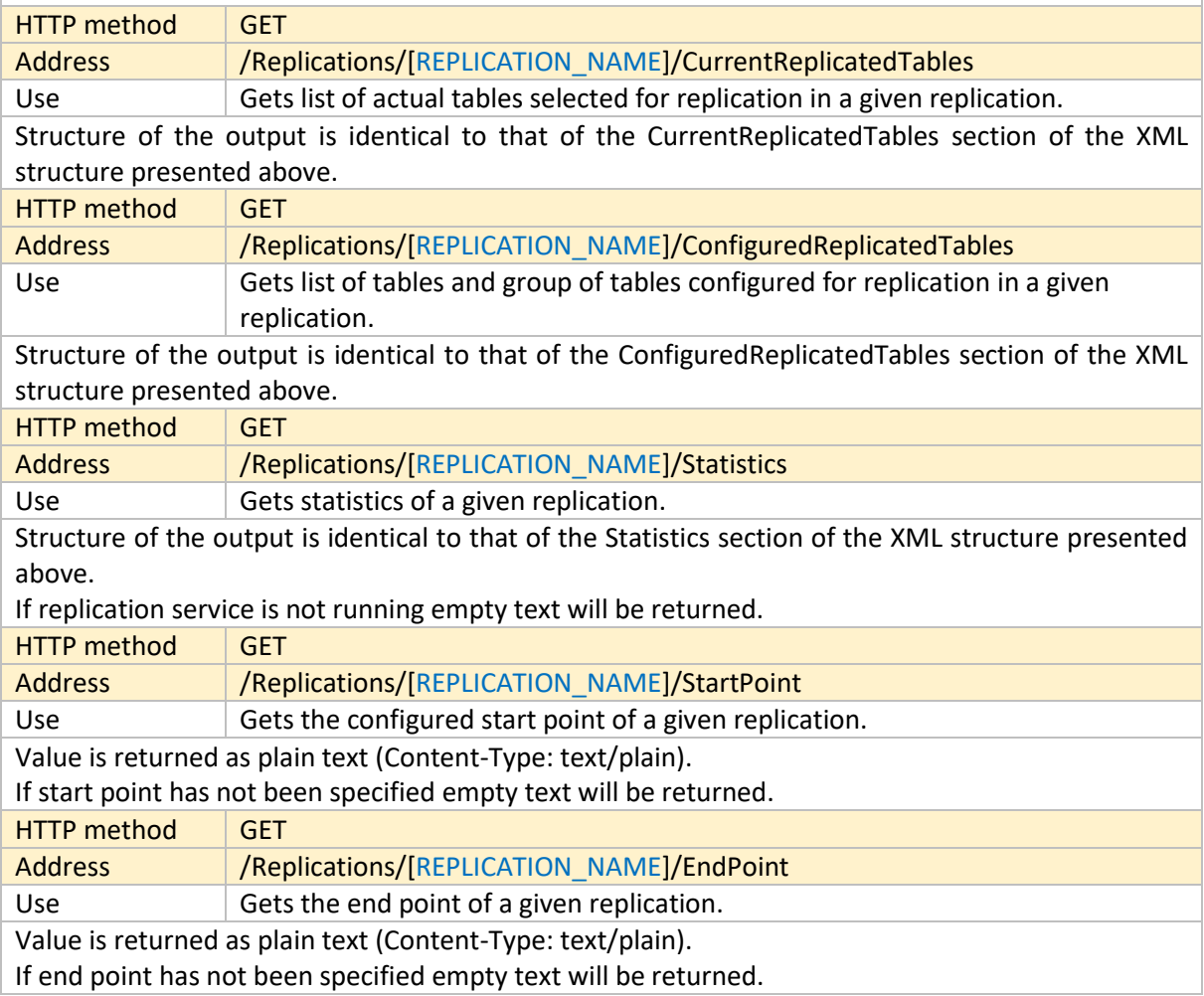

## Replication service control

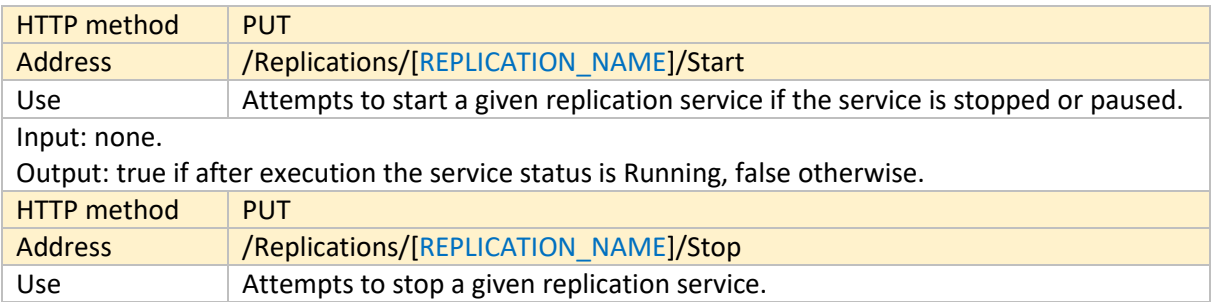

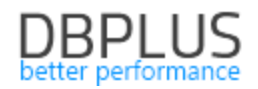

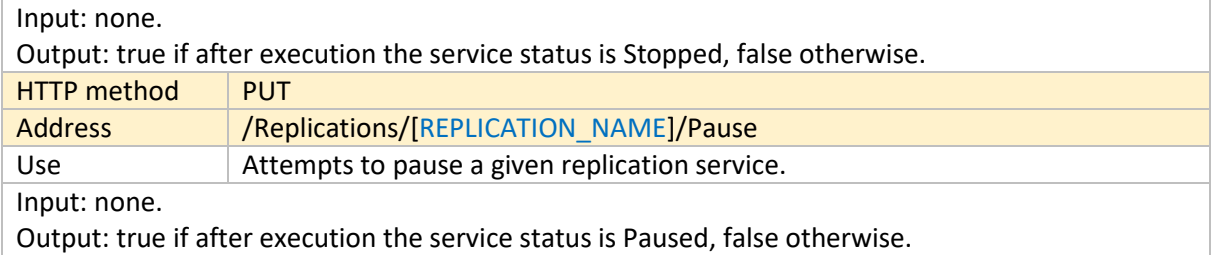

#### Changing replication Configuration and settings

Note: executing each of the operations described in this section results in *restarting the replication service*, if the replication service is running. If more than one change is to be performed the suggested way of doing it is to stop the service first, then execute the changes, and finally start the service.

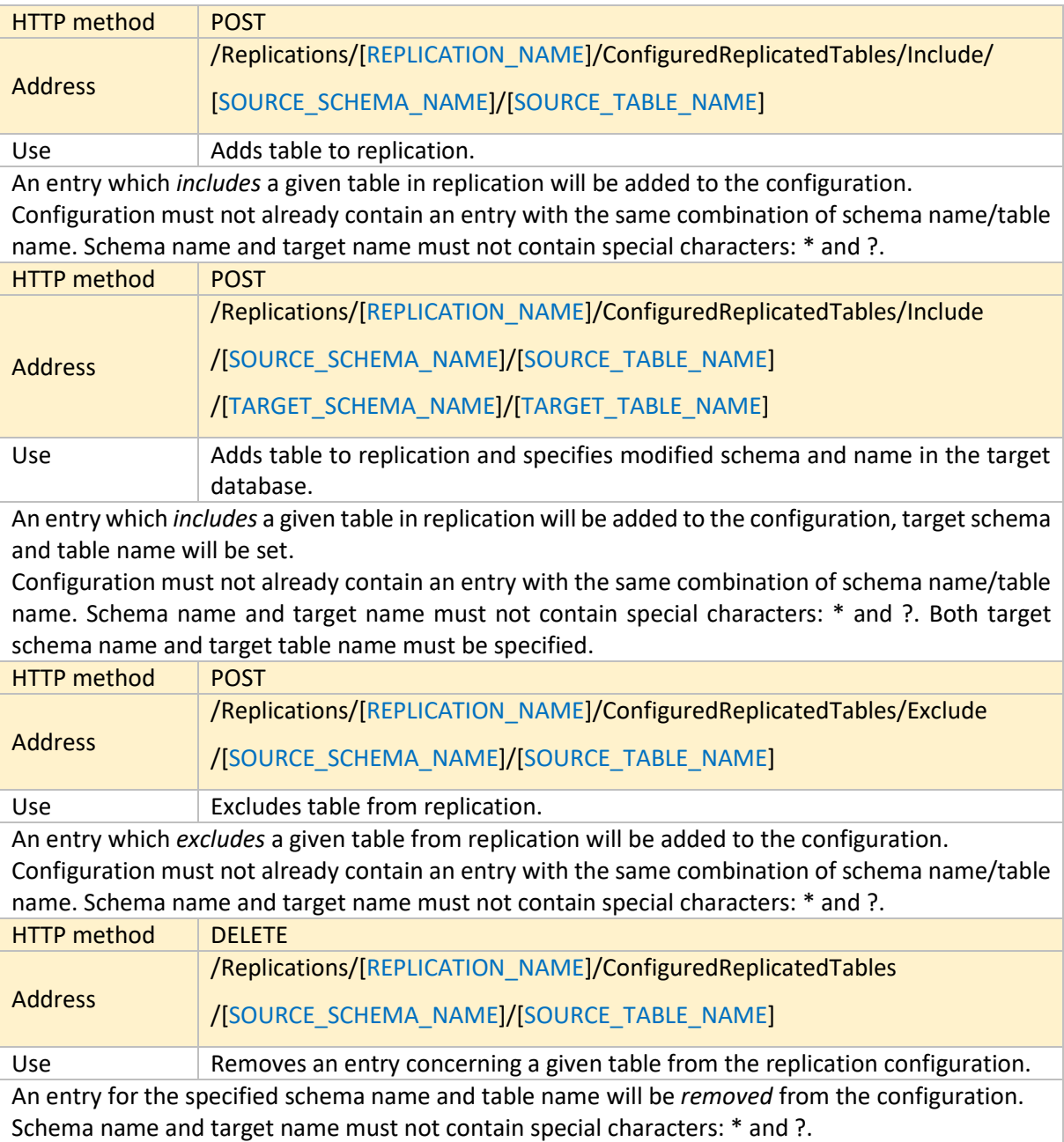

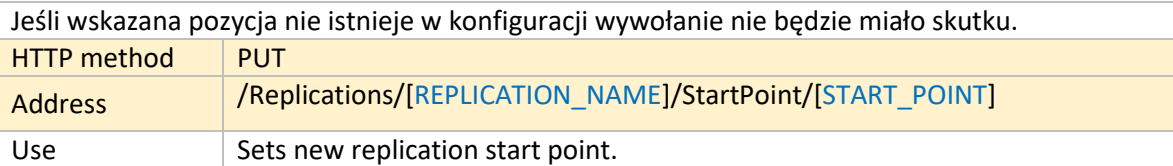

New replication start point will be set in the replication configuration. This means that replication state will be reset and replication process will start with a clean slate. Depending on the configuration initial data will be loaded automatically on the target database, or preparing start point on the target database will be necessary.

Start point can be specified as one of the following:

- Change number (SCN or LSN),
- CurrentOnReplicationStart: start point will be determined when the replication is first started as the current change number in the source database,
- Import: start point will be determined in cooperation with the mechanism of data import.

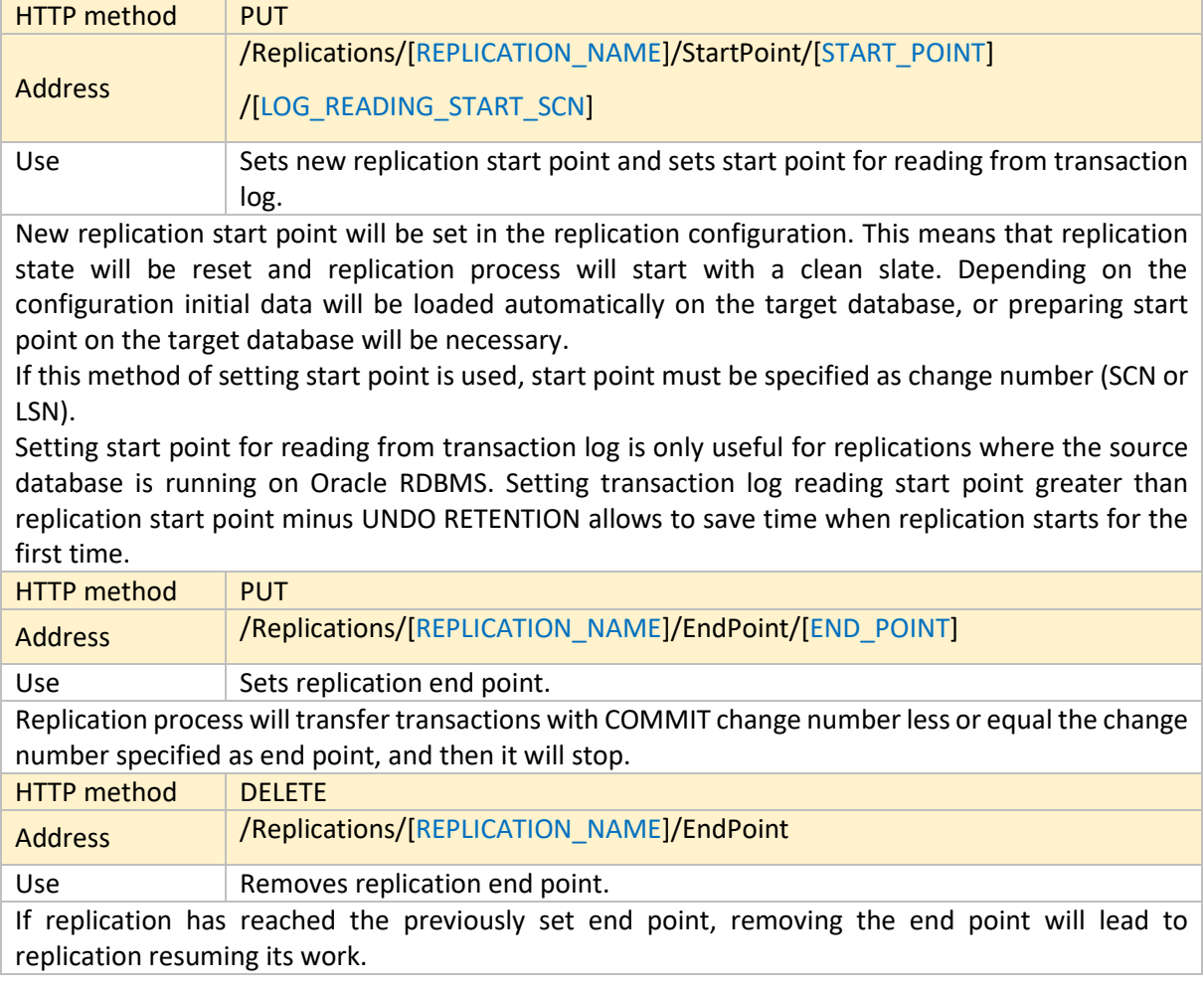